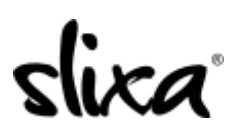

[Knowledgebase](https://help.slixa.com/kb) > [Provider](https://help.slixa.com/kb/provider) > [Ads](https://help.slixa.com/kb/ads) > [How do I create an Ad?](https://help.slixa.com/kb/articles/how-do-i-create-an-ad)

How do I create an Ad? Kirsty - 2020-07-29 - [Ads](https://help.slixa.com/kb/ads)

It's really easy to create an ad! Just click on Ads tab at the top of your dashboard\_and click on the blue "+New Ad" button in the top right. Follow the steps and you'll have an ad created for your chosen city in less than a minute!

<https://e.slixa.com/ads>

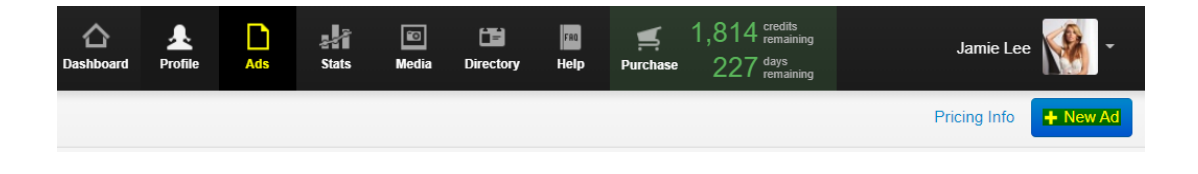

To compare our different Ad types and pricing options go here: <https://e.slixa.com/pricing>